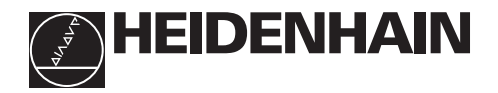

# **Werken met de tellers ND 510 ND 550**

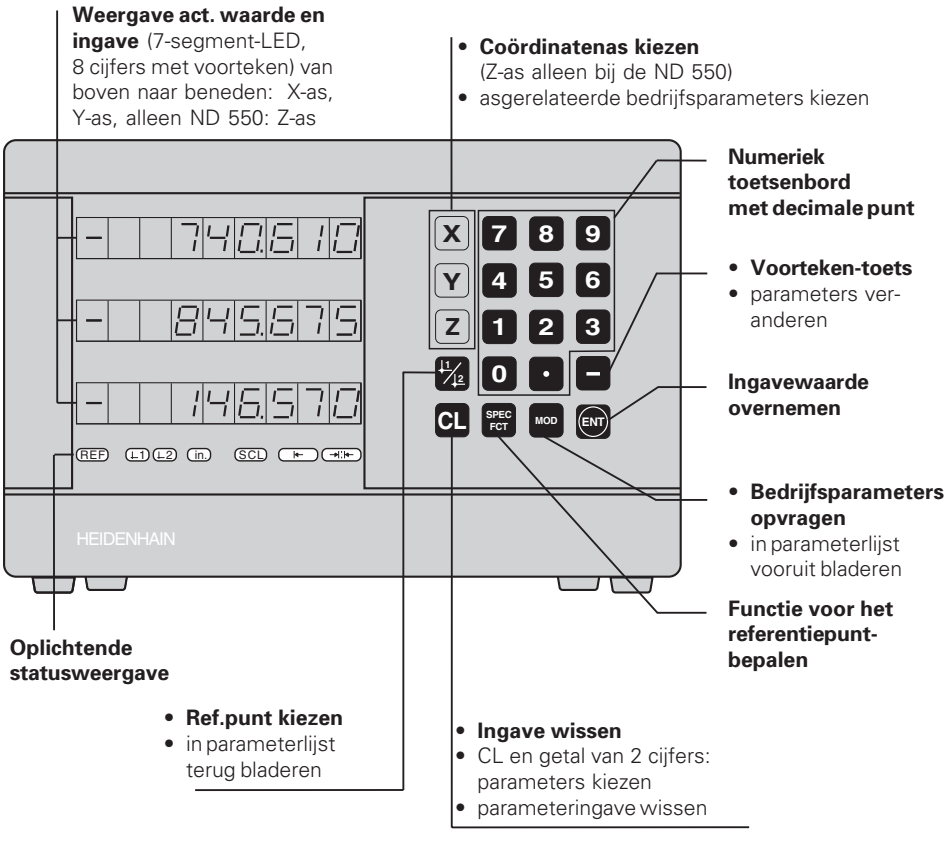

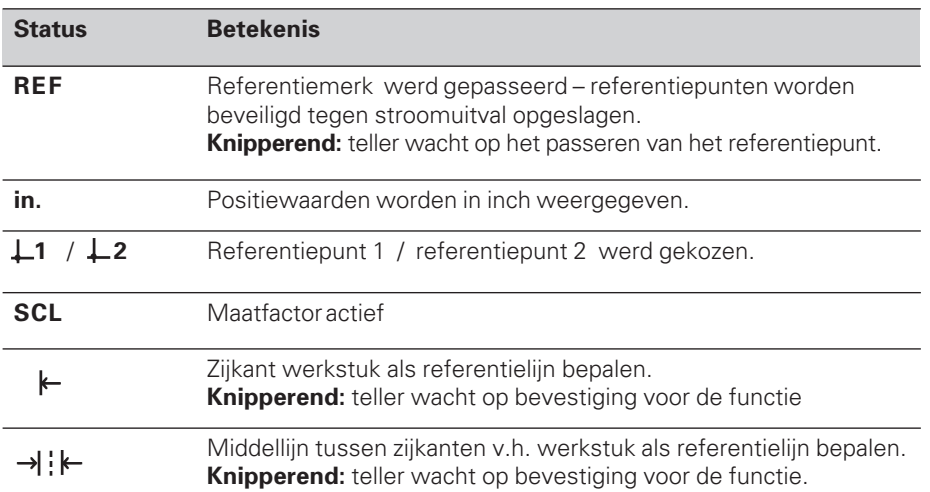

Aan de tellers ND 510 en ND 550 kunnen HEIDENHAIN lengtemeetsystemen met sinusvormige uitgangssignalen worden aangesloten.

De lengtemeetsystemen hebben één of meerdere - in het bijzonder ook "afstandsgecodeerde" - referentiemerken. Bij het passeren van het referentiemerk wordt een signaal geproduceerd, dat deze positie als referentiepunt kenmerkt.

Nadat opnieuw is ingeschakeld, wordt door het passeren van het referentiepunt de, d.m.v. bepalen referentiepunt, vastgelegde relatie tussen posities en afleeswaarden hersteld.

Bij afstandsgecodeerde referentiemerken is een verplaatsing van maximaal 20 mm voldoende voor het herstellen van de relatie tussen posities en afleeswaarden nadat opnieuw is ingeschakeld.

## **Inschakelen**

#### **Teller inschakelen**

➤ Schakel de teller met de netspanningsschakelaar op de achterkant van de behuizing in. De teller toont  $EDE$ . Len de status **REF knippert**.

#### **Referentiemerkverwerking inschakelen**

➤ Druk op de toets ENT. De teller toont de laatste waarde, die toegekend is aan de referentiemerkpositie, de status **REF licht op** en het **decimale punt knippert**.

#### **Referentiepunt in elke as passeren**

➤ Verplaats de assen, totdat de teller telt en het **decimale punt oplicht**.

De teller is gebruiksklaar.

Wanneer de referentiemerkverwerking **niet** gewenst wordt, druk dan de toets **CL** in plaats van de toets ENT.

## **Referentiepunt bepalen**

Bij het referentiepunt bepalen wordt aan een bepaalde positie de bijbehorende afleeswaarde toegekend.

Er kunnen twee van elkaar onafhankelijke referentiepunten worden vastgelegd. Tussen de beide referentiepunten wordt eenvoudig overgeschakeld d.m.v. een druk op de knop. Wanneer kettingmaten getoond moeten worden, moet ref.punt 2 gekozen worden!

- ➤ Kies het **referentiepunt**.
- ➤ Kies de **coördinatenas**, waarin het gereedschap verplaatst wordt, bijvoorbeeld de X-as.

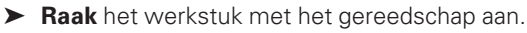

- ➤ Geef de **positie** van het middelpunt van het gereedschap met het numerieke toetsenbord in, bijvoorbeeld X = – 5 [mm]. Het **min-teken** kan pas ingegeven worden, wanneer er minstens één cijfer op de teller staat.
- ➤ Druk op de toets **ENT**. De teller slaat de getalswaarde voor deze gereedschapspositie op.

Voor een andere as wordt de afleeswaarde zoals hierboven omschreven, bepaald.

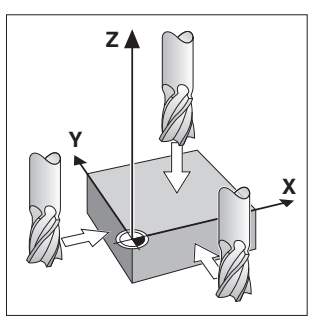

Aanraken met gereedschap

## **Functies voor het referentiepunt-bepalen**

Met de speciale functies (engl. **spec**ial **f**un**ct**ions) van de teller kan een zijkant van een werkstuk of de middellijn tussen twee zijkanten van een werkstuk als referentielijn bepaald worden. De ND houdt middels de SPEC FCT rekening met de **gereedschapsdiameter**, die in bedrijfsparameter **P25** is ingegeven.

#### **Zijkant werkstuk als referentielijn bepalen**

- ➤ Kies het **referentiepunt**.
- ➤ Druk éénmaal op de toets **SPEC FCT**. De status "zijkant werkstuk als referentielijn" knippert.
- ➤ Druk op de toets **ENT**. De status licht op.
- ➤ Kies de **coördinatenas** waarin het gereedschap verplaatst wordt. De gekozen coördinatenas licht feller op.
- Zijkant werkstuk als referentielijn ➤ **Raak** het eerste werkstuk met het gereedschap aan. ➤ Druk op de toets **ENT**. De ND toont de actuele positie van de zijkant van het werkstuk.
- ➤ Geef de nieuwe **coördinatenwaarde** voor de aangeraakte zijkant van het werkstuk in.
- ➤ Druk op de toets **ENT**. De ND legt de zijkant van het werkstuk op de nieuwe waarde vast en toont de positie van het gereedschapsmiddelpunt gerelateerd aan het nieuwe ref. punt.

De functie wordt automatisch beëendigd.

### **Middellijn tussen twee zijkanten van het werkstuk als referentielijn bepalen**

- ➤ Kies het **referentiepunt**.
- ➤ Druk **tweemaal** op de toets **SPEC FCT**. De status "middellijn als referentielijn" knippert.
- ➤ Druk op de toets **ENT**. De status licht op.
- ➤ Kies de **coördinatenas** waarin het gereedschap verplaatst wordt. De gekozen coördinatenas licht feller op.
- ➤ **Raak** de eerste zijkant van het werkstuk met het gereedschap aan.
- ➤ Druk op de toets **ENT**. De decimale punt op de teller knippert.
- ➤ **Raak** de tweede zijkant van het werkstuk met het gereedschap aan.
- ➤ Druk op de toets **ENT**.

De ND toont de actuele positie van de middellijn.

- ➤ Geef de nieuwe **coördinatenwaarde** voor de middellijn tussen de beide aangeraakte zijkanten van het werkstuk in.
- ➤ Druk op de toets **ENT**. De ND legt de middellijn op de nieuwe waarde vast en toont de positie van het gereedschapsmiddelpunt gerelateerd aan het nieuwe referentiepunt.

De functie wordt automatisch beëndigd.

### **Functies om het referentiepunt-bepalen te verbreken**

Verbreken, wanneer de status voor de functie **knippert**: ➤ Druk op de toets **CL**.

Verbreken, wanneer de status voor de functie **oplicht**:

➤ Druk op de toets **SPEC FCT**.

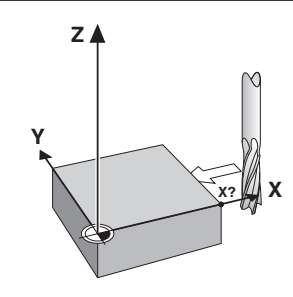

**Y X Z X?**

Middellijn als referentielijn

## **Werken met maatfactoren**

De tellers kunnen de verplaatsing met een **maatfactor** verlengd of verkort weergeven. Daarvoor moet de maatfactor voor iedere as separaat in de gebruikerparameter P12 ingegeven worden en moet de functie "maatfactor" middels gebruikerparameter P11 geactiveerd worden. Het verlicht weergegeven **SCL** licht op.

## **Foutmeldingen**

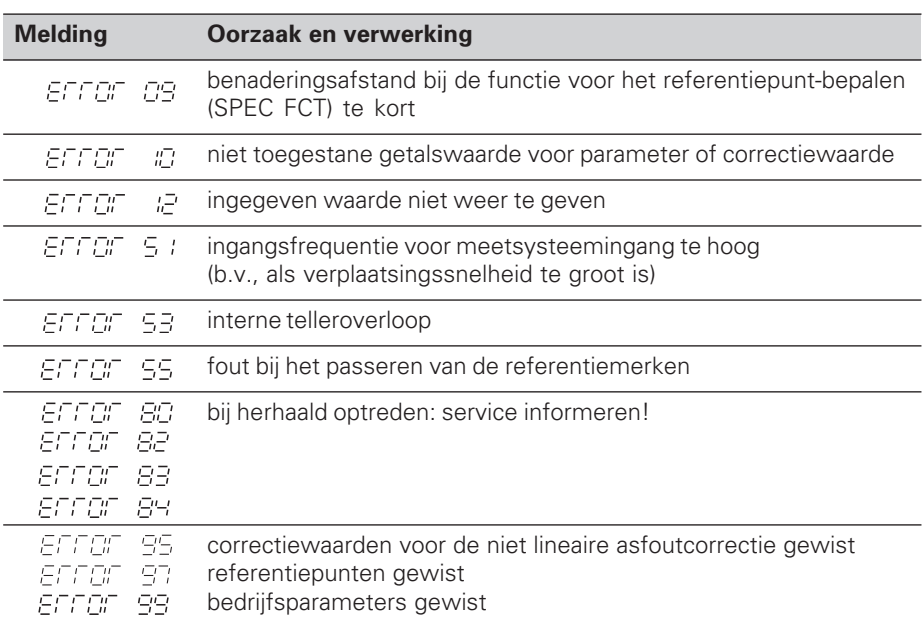

Wanneer alle **decimale punten oplichten**, is de meetwaarde te groot of te klein: bepaal een nieuw referentiepunt.

#### **Foutmelding wissen**

Wanneer de oorzaak van de fout opgelost is, kan de foutmelding weer gewist worden: ➤ Druk op de toets **CL**.

## **Niet lineaire asfoutcorrectie**

Wanneer er met de niet lineaire asfoutcorrectie gewerkt moet worden, moet men:

- de functie d.m.v. bedrijfsparameter P40 activeren.
- na het inschakelen de referentiepunten passeren.
- correctiewaarden in de tabel ingeven.

Voor iedere as kunnen middels 16 steunpunten correctiewaarden ingegeven worden. Voor het verkrijgen van de correctiewaarden met een vergelijkingsmeetsysteem van HEIDENHAIN, b.v. VM 101, moet de REF-weergave gekozen worden.

#### **Correctiewaarde-tabel kiezen**

➤ Kies bedrijfsparameter P00 en geef het sleutelgetal 105 296 in. Gebruik de volgende toetsen voor de ingaven:

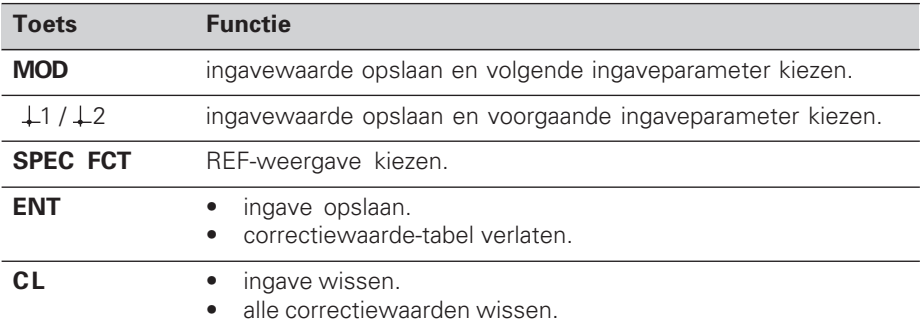

➤ Geef de parameters en correctiewaarden als volgt in:

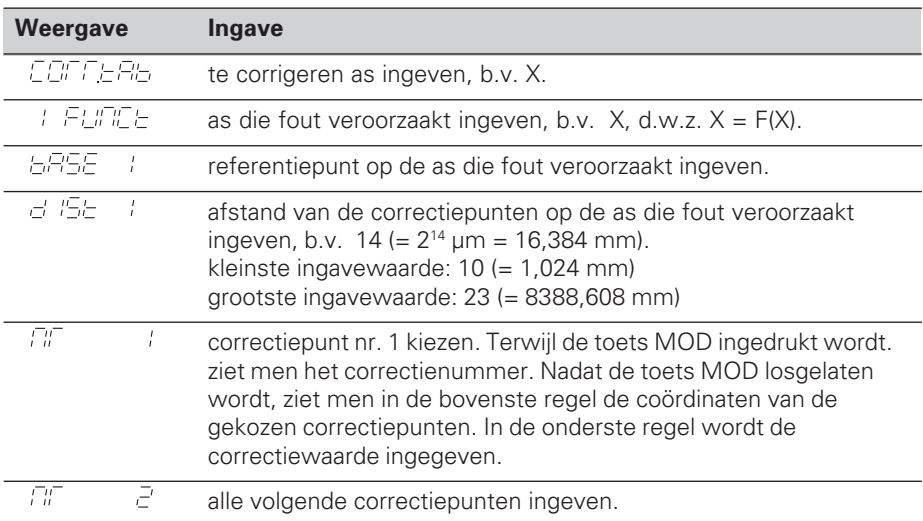

#### **Alle correctiewaarden wissen:**

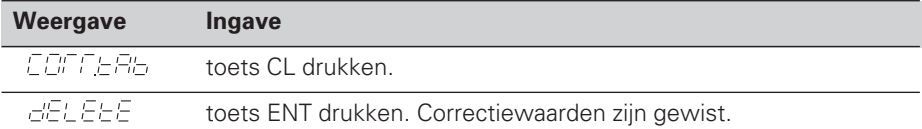

## **Bedrijfsparameters**

#### **Gebruikerparameters**

Gebruikerparameters zijn bedrijfsparameters, die veranderd kunnen worden, **zonder** het sleutelgetal in te geven: P00 tot P25.

#### **Astoekenning**

Parameters, die voor iedere as separaat ingegeven worden, hebben **kencijfers**, die door een punt van het parameter-nr. gescheiden worden: "1" voor de X-as, "2" voor de Y-as en bij de ND 550 "3" voor de Z-as. In de bedrijfsparameterlijst worden deze parameters met een hooggeplaatste "**A**" gekenmerkt. Alleen de parameters voor de X-as (b.v.  $P \nsubseteq I$   $\subseteq T$ ) staan in de lijst. Asgerelateerde bedrijfsparameters worden met de gele askeuzetoetsen gekozen.

#### **Gebruikerparameters opvragen**

➤ Druk op de toets MOD.

#### **Gebruikerparameters direkt kiezen:**

- ➤ Druk op de toets CL en tegelijkertijd het eerste cijfer van het nummer.
- ➤ Laat de beide toetsen los en geef het tweede cijfer in.

#### **Beveiligde bedrijfsparameters**

Voordat beveiligde bedrijfsparameters veranderd kunnen worden, moet het sleutelgetal 95 148 middels P00 CODE ingegeven worden: ze blijven toegankelijk, totdat de teller uitgeschakeld wordt.

#### **In de bedrijfsparameterlijst bladeren**

- ➤ **Vooruit** bladeren: druk op de toets MOD.
- ► Terug bladeren: druk op de toets  $\downarrow$  1 /  $\downarrow$  2. Met het verder bladeren wordt een verandering automatisch overgenomen.

#### **Bedrijfsparameters veranderen**

- ➤ Bedrijfsparameters met de "min"-toets omschakelen, **of**
- ➤ getalswaarde voor bedrijfsparameter ingeven, b.v. voor P25.

#### **Ingaven corrigeren**

➤ Druk op de toets CL.

#### **Bedrijfsparameters verlaten**

➤ Druk op de toets ENT.

De teller neemt alle veranderde instellingen over .

## **Bedrijfsparameterlijst**

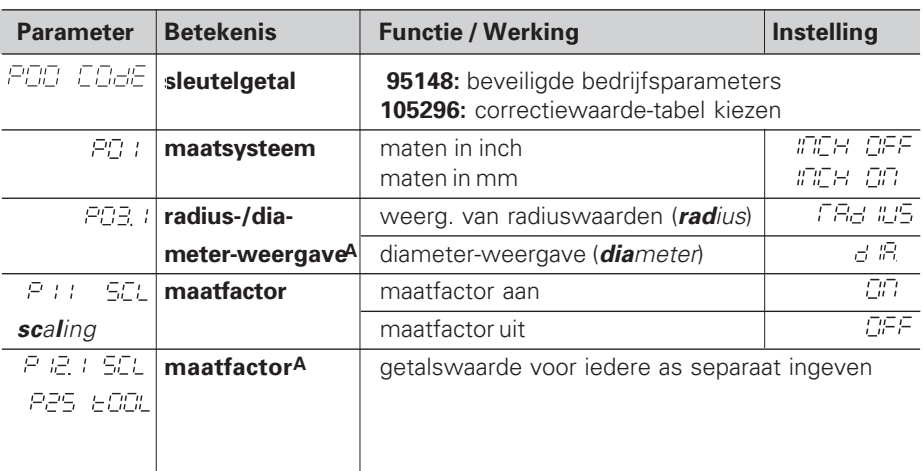

## **Bedrijfsparameterlijst - vervolg**

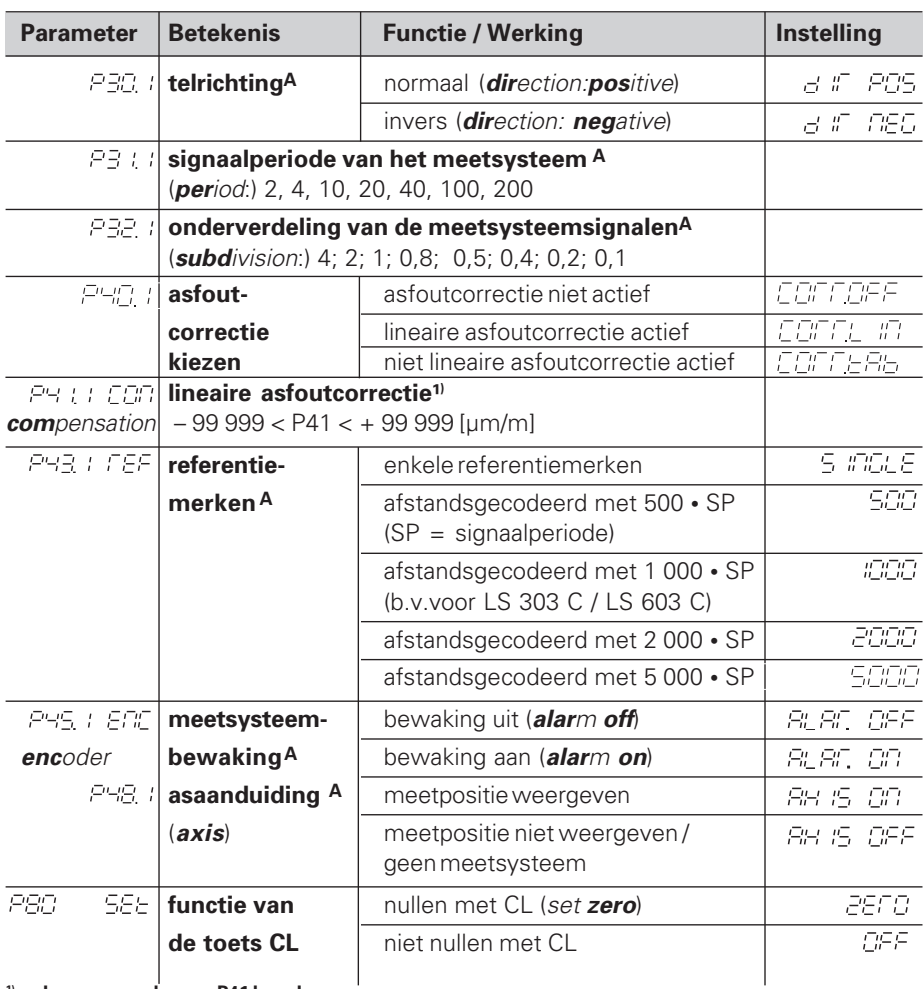

**1) Ingavewaarde voor P41 bepalen**

 $\textsf{Voorbeeld:}\quad$  getoonde meetlengte  $\textsf{L}_{_{\textup{a}}}$  = 620,000 mm

feitelijke lengte (bepaald b.v. met het vergelijkingsmeetsysteem VM 101 van HEIDENHAIN)  $L_t = 619,876$  mm lengteverschil  $DL = L_t - L_a = - 124 \mu m$ correctiefactor k: k = DL / L<sub>a</sub> = – 124 µm / 0,62 m = **– 200** [µm/m]

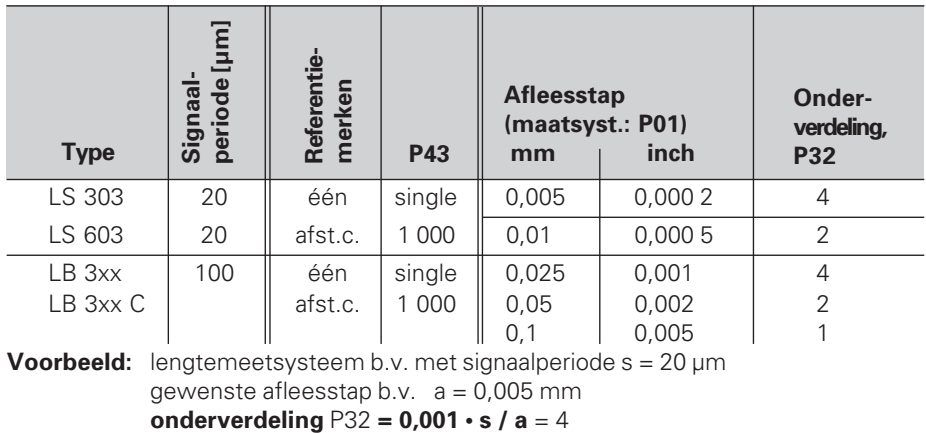

**Voorbeeld:** lengtemeetsysteem b.v. met signaalperiode s = 20 µm gewenste afleesstap b.v. a = 0,005 mm

## **Achterkant**

Ingangen voor HEIDENHAIN lengtemeetsystemen (ND 510: 2, ND 550: 3) met sinusvormige uitgangssignalen  $(7\mu A_{SS}$  tot 16  $\mu A_{SS}$ ), aansluitkabel maximaal 20 m lang, ingangsfrequentie maximaal 50 kHz bij 6 m kabellengte (35 kHz bij 10 m, 20 kHz bij 20 m kabel) Netspanningsschakelaar

Externe aardaansluiting

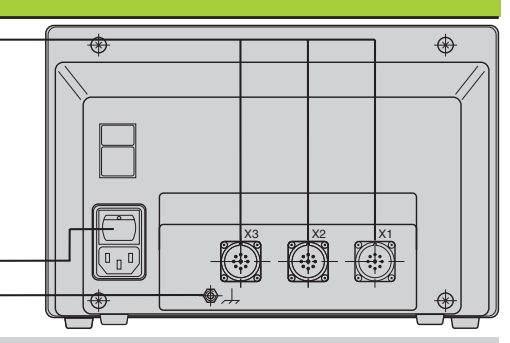

(加

De data-aansluitingen X1, X2 en X3 voldoen aan de "Sichere Trennung vom Netz" volgens EN 50 178.

## **Opbouw en montage**

De teller kan met M4-schroeven op een montageplaat of op een zwenkvoet van HEIDENHAIN (Id.-Nr. 281 619 01) bevestigd worden.

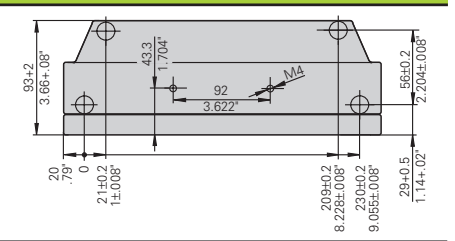

## **Voedingsspanning en netspanningsaansluiting**

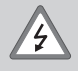

#### **Gevaar voor stroomschokken!**

Voor het openen van het apparaat, netspanningssteker eruittrekken! Aarde aansluiten! De aarde mag nooit onderbroken zijn!

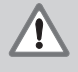

#### **Gevaar voor interne onderdelen!**

Stekerverbindingen alleen bij uitgeschakeld apparaat vast- of losmaken! Bij vervanging alleen originele zekeringen gebruiken!

#### Primair geschakelde voeding.

**Spanningsbereik** 100 V tot 240 V (– 15 % tot + 10 %), **Frequentie** 48 Hz tot 62 Hz, **Vermogen** ND510: 9 W, ND550: 12 W, **Netspanningszekering**F 1 A in het apparaat. Minimale doorsnede van de voedingskabel: 0,75 mm2

ШW

Ter verhoging van de stoorvastheid moet de externe aardaansluiting op de achterkant van het apparaat verbonden worden met het sterpunt van de machine-aarde! (Minimale doorsnede van de aardkabel 6 mm2)

## **Omgevingsbepalingen**

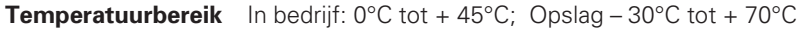

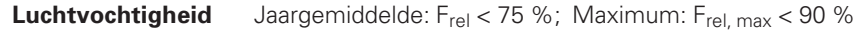

**Gewicht** 2,3 kg

**DR. JOHANNES HEIDENHAIN GmbH**  Dr.-Johannes-Heidenhain-Straße 5 **D-83301 Traunreut, Deutschland** <sup>2</sup>(08669) 31-0  $Ex(08669) 5061$ 

FAX (08669) 9899 **Service** (08669) 31-1272 TNC-Service (08669) 31-1446

#### **HEIDENHAIN NEDERLAND B.V.**

Post Box 107 Landjuweel 20 NL-3900 AC Veenendaal <sup>**<sup>3</sup>** (0318) 540300</sup> [FAX] (03 18) 51 72 87

281 615 71 · SW 246 119 02 · 2 · 3/96 · H · Gedrukt in Duitsland · Wijzigingen voorbehouden